### **The OpenModelica Environment including Static and Dynamic Debugging of Modelica Models and Systems Engineering / Design Verification**

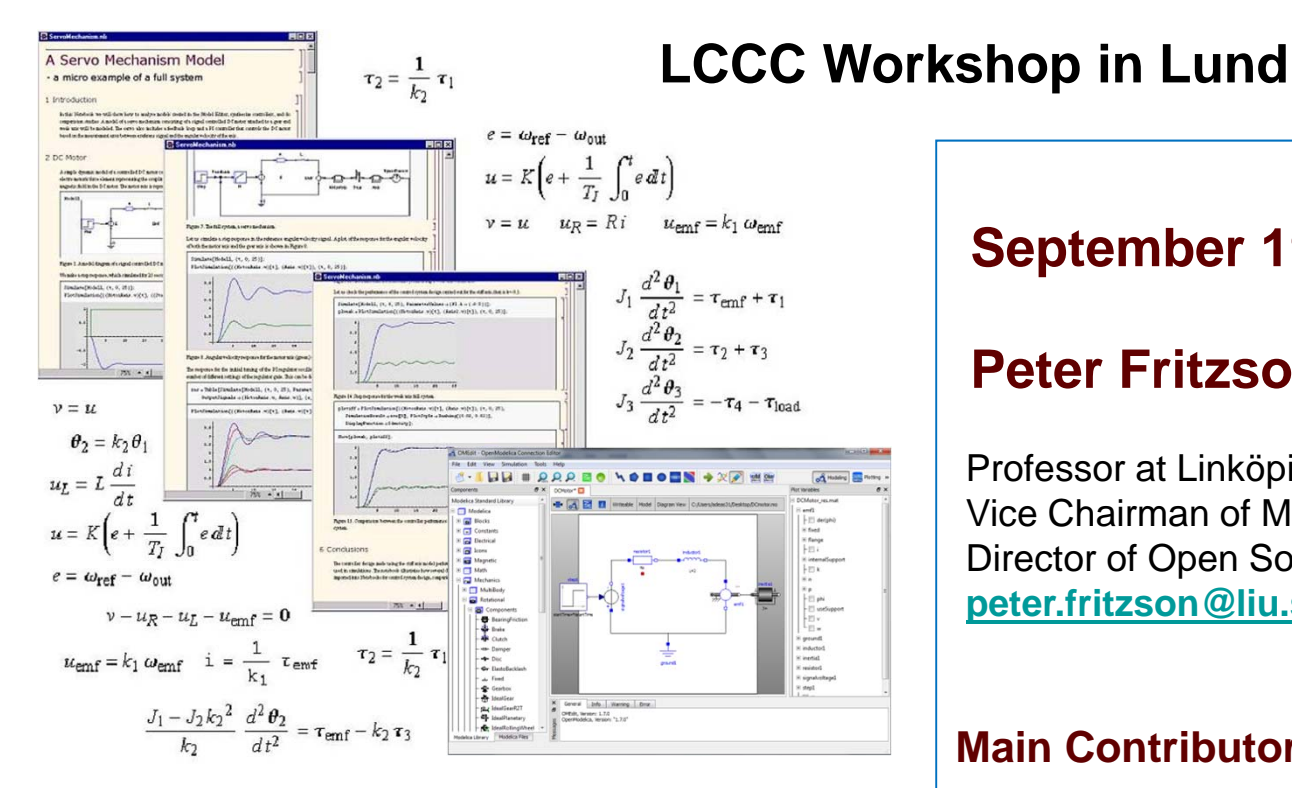

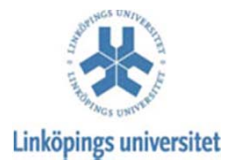

### **September 19-21, 2012**

#### **Peter Fritzson**

Professor at Linköping University, Sweden Vice Chairman of Modelica AssociationDirector of Open Source Modelica Consortium **peter.fritzson@liu.se**

#### **Main Contributors, these topics:**

**Wladimir Schamai, Martin Sjölund, Adrian Pop, Adeel Asghar & rest of OpenModelica team** MODELICA

### **Overview**

- Background
- Debugging models
- Dynamic verification of requirements

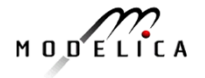

### **Vision of Integrated Model-Based Development**

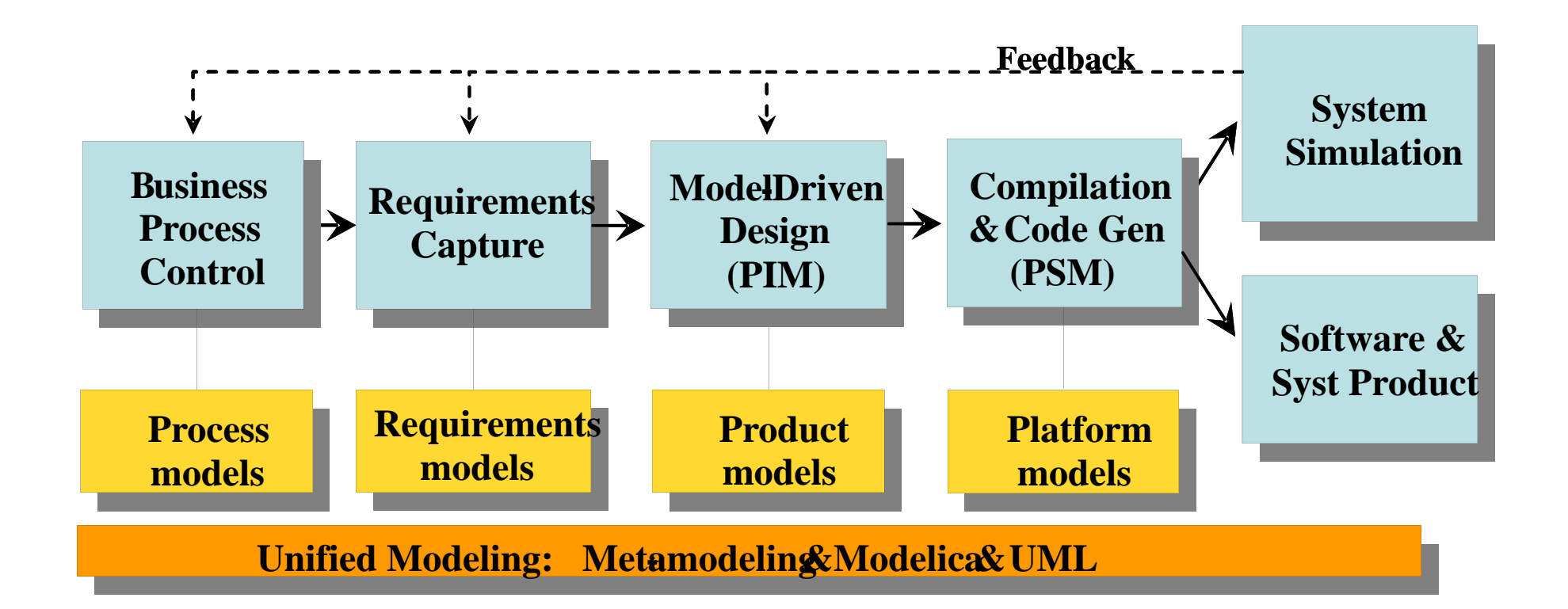

**Vision of unified modeling framework for model-driven product development from platform independent models (PIM) to platform specific models (PSM)**

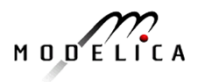

### **Formal Specification of Modelica Static Semantics**

- First Structured Operational Semantics (SOS) Modelica subset formal specification
	- First version1998, main parts of Modelica static semantics
	- •Primarily Big step semantics / Natural Semantics
	- •Generating first version of the OpenModelica compiler
- •Generating efficient compiler using RML tool
- 2005 converting rule-based syntax into MetaModelica syntax
- 2011 full integration with standard Modelica
	- •Bootstrapping of the OpenModelica compiler

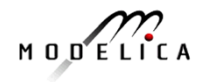

## **Main Language Extensions**

- $\bullet$  MetaModelica 2005
	- •Recursive data structures, lists
	- •Pattern matching
	- •Failure/exception handling, backtracking
- ParModelica 2011
	- •Dataparallel language constructs, multi-core, e.g. mapping to OpenCL
	- •Memory hierarchy for data allocation
- Optimization extension 2012
	- •Follow same syntax as Optimica in Jmodelica.org
- ModelicaML extension from 2007
	- •Integrate UML/SysML graphical language and requirement handling
	- •Separate tool, not yet integrated in Modelica and the OpenModelica compiler

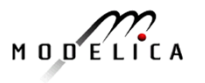

# **OpenModelica – An Open Source Environment**

### **Open Source Modelica Consortium, 43 org members Aug 2012**

#### Founded Dec 4, 2007

#### Open-source community services

- •**Website and Support Forum**
- •**Version-controlled source base**
- •**Bug database**
- •**Development courses**
- •**www.openmodelica.org**

#### **Interactive Modelica compiler (OMC)**

- •**Compiles the Modelica Language**
- •**Modelica and Python scripting**

#### **Environment for creating models**

- •**OMShell – scripting commands**
- •**OMNotebook – interactive notebook**
- •**MDT –Eclipse plug-in**
- •**OMEdit graphic Editor**
- •**OMOptim optimization tool**
- •**ModelicaML UML Profile**

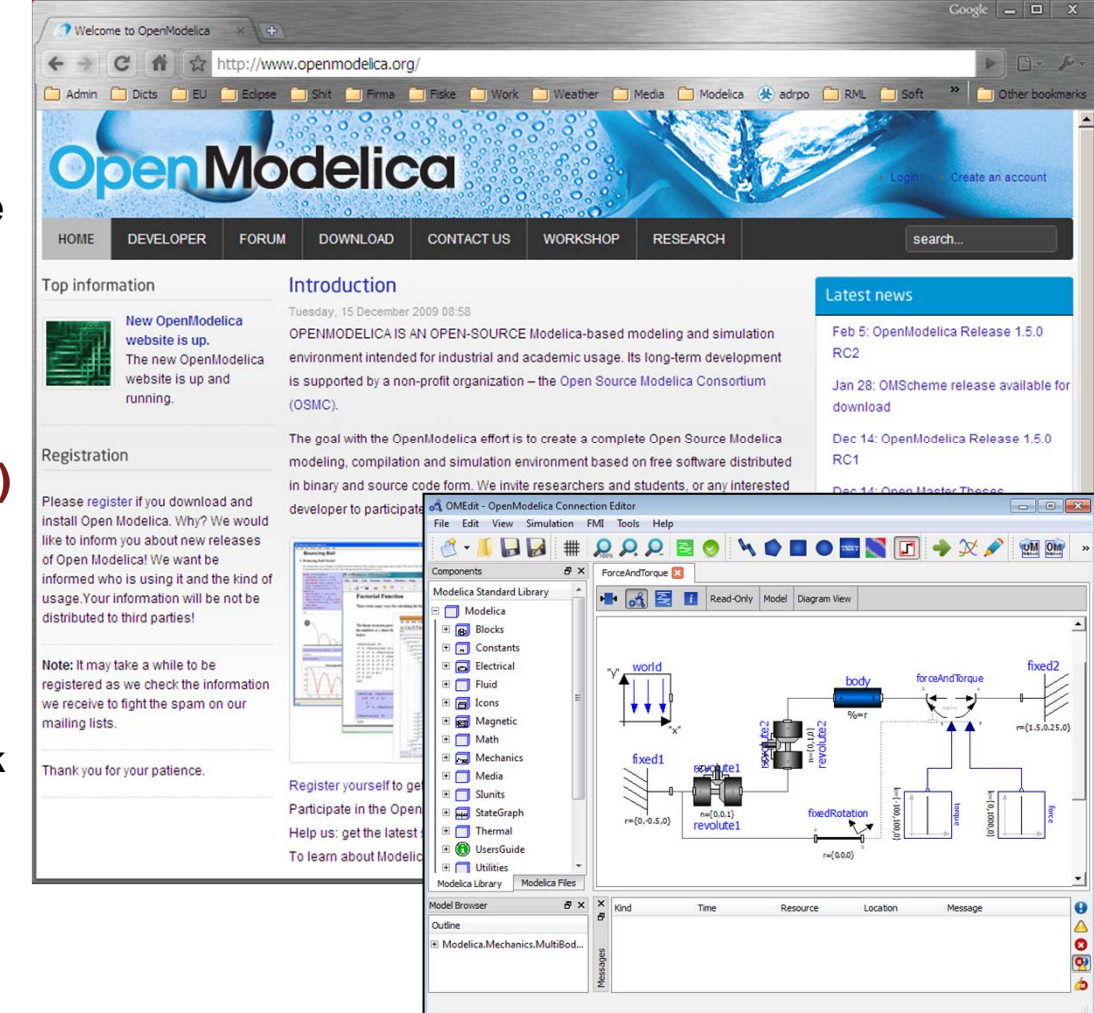

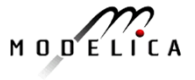

# **Debugging Equation-Based Languages and Background**

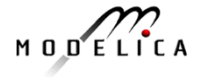

### **Problems**

...

- Large Gap in Abstraction Level from Equations to Executable Code
- Example error message (hard to undestand)

Error solving nonlinear system 132  $time = 0.002$  $residual[0] = 0.288956$  $x[0] = 1.105149$ residual $[1] = 17.000400$  $x[1] = 1.248448$ 

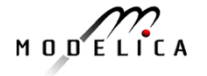

## **Static vs Dynamic Debugging**

- $\bullet$  Static Debugging
	- Analyze the model/program at compile-time
	- •Explain inconsistencies and errors, trace error dependencies
	- •Example: Underconstrained/overconstrained systems of equations
	- •Example: errors in symbolic transformations of models
- Dynamic Debugging
	- Find sources of errors at run-time, for a particular execution
	- •**Declarative dynamic debugging** – compare the execution with a specfication and semi- automatically find the location of the error
	- $\bullet$  **Traditional dynamic debugging** – interactively step through the program, set breakpoints, display and modify data structures, trace, stack inspection
- •Goal: Integrated Static and Dynamic Debugging

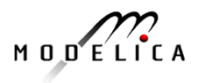

### **Previous PhD Theses on Dynamic/Static Debugging in Our Group**

- • *Dynamic*. Nahid Shahmeri(1991). Generalized Algorithmic **Debugging**
- *Dynamic*. Mariam Kamkar(1993). Interprocedural Dynamic Slicing with Applications to Debugging and Testing
- *Dynamic*. Henrik Nilsson(1998). Declarative Debugging for Lazy Functional Languages
- *Static/Dynamic*. Peter Bunus (June 2004). Debugging Techniques for Equation-Based Languages.
- *Dynamic*. Adrian Pop (June 5, 2008). Integrated Model-Driven Development Environments for Equation-Based Object-Oriented Languages

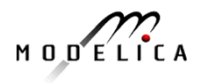

# **Dynamic Debugging**

# **Large Modelica Algorithmic Code Models**

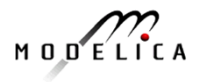

### **Tool Architecture and Communication**

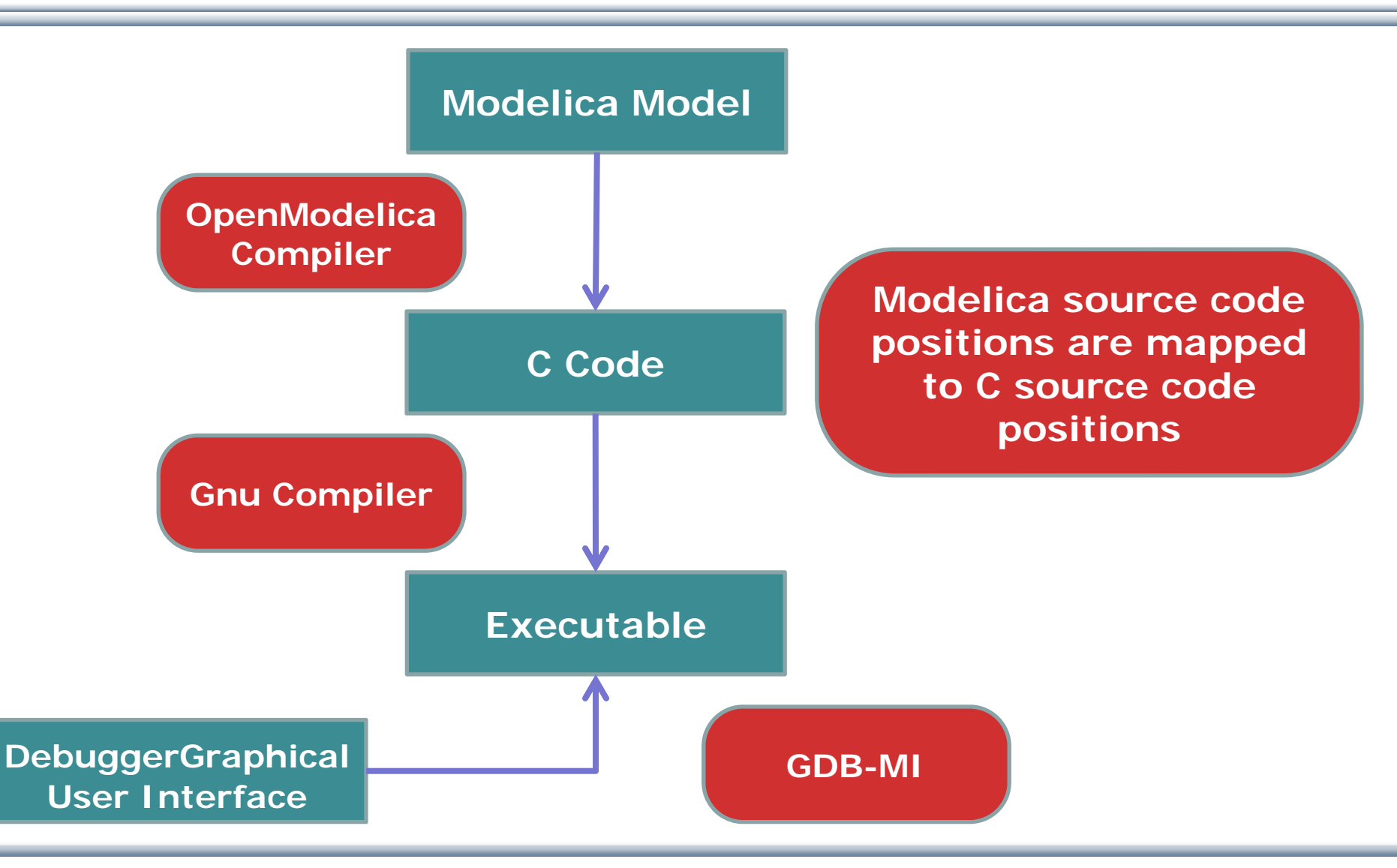

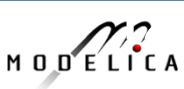

### **Example Mapping Modelica Postions to C Code**

 Convert Modelica code to C source code by adding Modelica line number references.

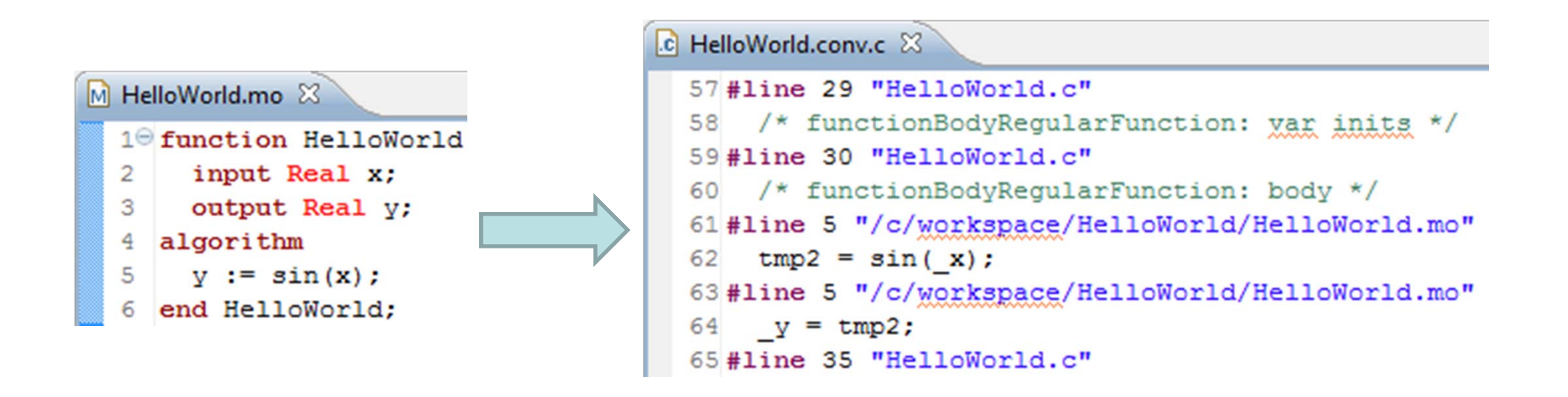

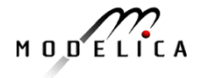

### **Debugger Integrated in Eclipse OpenModelica MDT Environment**

- Eclipse plugin **MDT (Modelica Development Tooling**) is the integrated development environment
- $\bullet$  Debugger is a debug plug-in within MDT

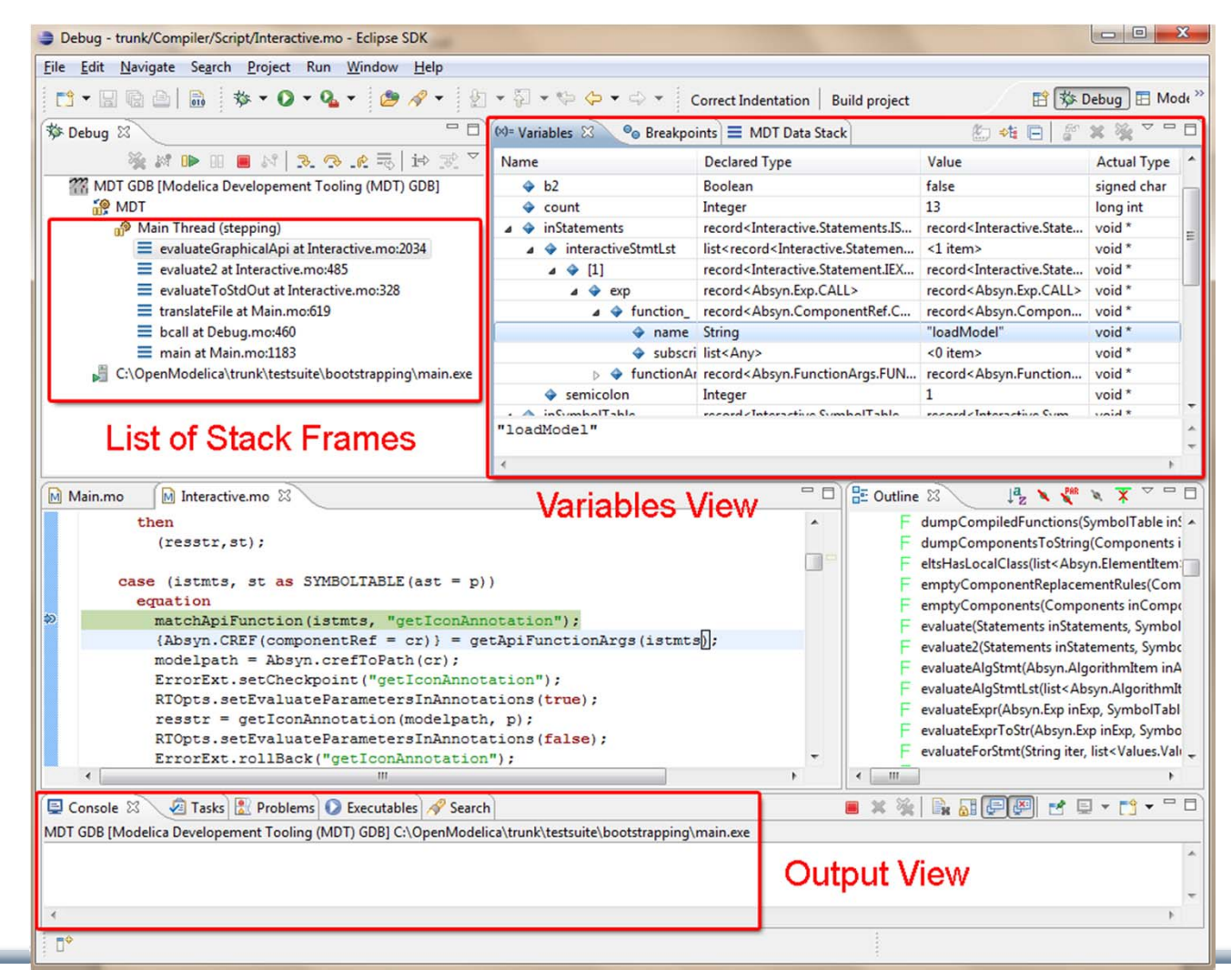

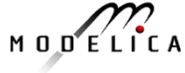

# **Static Debugging**

# **Transformational Debugging of Equation-Based Models**

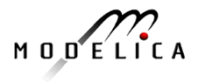

# **Debugging Equation Systems**

Modelica Compiler Backend

- Complex mathematical transformations
- Hidden to users
- Users want to access this information
- Not intuitive, because
	- No explicit control flow
	- Numerical solvers
	- Linear/Non-linear blocks
	- **Optimization**
	- Events

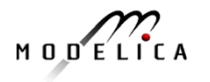

### **Translation Phases with Model Debugging**

• **Include debugging support within the translation process**

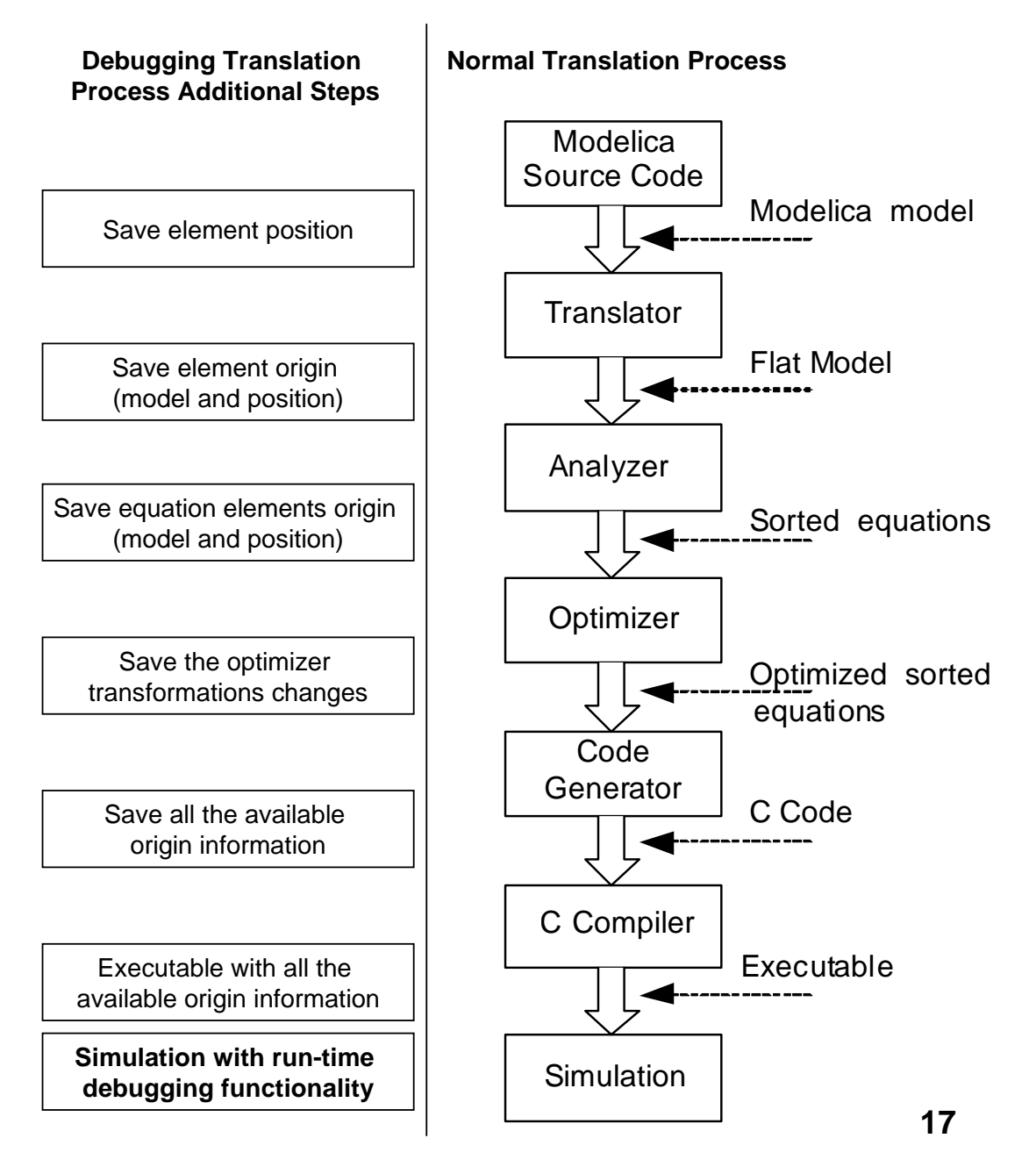

### **Input to Debugger: Modelica Model**

```
class RC // 24 equations and variables
…equation
 …ground1.p.v = 0.0;
 0.0 = resistor1.p.i + resistor1.n.i;
 resistor1.i = resistor1.p.i;resistor1.T_heatPort = resistor1.T;
 capacitor1.i = capacitor1.C * der(capacitor1.v);
 capacitor1.v = capacitor1.p.v - capacitor1.n.v;
 0.0 = capacitor1.p.i + capacitor1.n.i;
 capacitor1.i = capacitor1.p.i;
```
**end** RC;

…

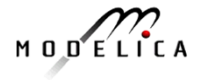

### **Output from Compiler Frontend: Sorted ODE or DAE (Differential Algebraic Equations)**

**class** RC // 24 equations and variables

#### …

#### **equation**

…

```
ground 1.p.v = 0.0;
0.0 = resistor1.p.i + resistor1.n.i;
resistor1.i = resistor1.p.i;resistor1.T_heatPort = resistor1.T;
capacitor1.i = capacitor1.C^*der(capacitor1.v);
capacitor1.v = capacitor1.p.v -capacitor1.n.v;
0.0 = capacitor1.p.i + capacitor1.n.i;
capacitor1.i = capacitor1.p.i;...
```
**end** RC;

**class** RC // 5 equations and variables

// 14 alias variables 5 constants

#### **equation**

…

sinevoltage1.signalSource.y = sinevoltage1.signalSource.offset + (if time < sinevoltage1.signalSource.startTime then 0.0 else sinevoltage1.signalSource.amplitude \* sin(6.28318530717959 \* (sinevoltage1.signalSource.freqHz \* (time sinevoltage1.signalSource.startTime)) + sinevoltage1.signalSource.phase)); resistor1. $v =$  capacitor1. $v$ sinevoltage1.signalSource.y; capacitor1. $i = -resistor1.v / resistor1.R_1$  actual; resistor1.LossPower = -resistor1.v \* capacitor1.i;  $der(capacitor1.v) = capacitor1.i/capacitor1.C;$ **end** RC;

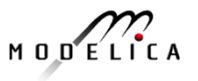

### **Symbolic Transformations**

- **From source code to flat equations** 
	- **Nost of the structure remains**
	- **Few symbolic manipulations (mostly** simplification/evaluation)
- **Equation System Optimization** 
	- **Changes structure**
	- **Strong connected components**
	- Variable replacements
	- … and more

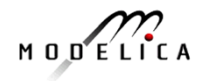

## **Tracing Symbolic Transformations**

- Simple Idea
	- **Store transformations as equation metadata**
- **Norks best for operations on single equations** 
	- $\blacksquare$  Alias Elimination (a = b)
	- Г **Equation solving (f<sub>1</sub>(a,b) = f<sub>2</sub>(a,b), solve for a)**
- Multiple equations require special handling
	- Gaussian Elimination (linear systems, several equations)

Г ...

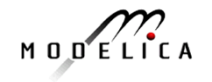

### **Tracing Overhead?**

- **DenModelica compiler implementation is so fast that** tracing is enabled by default
	- **1** extra comparison and/or cons operation per optimization
	- **Not noticeable during normal compilation**
	- **Less than 1% time overhead for tracing**
- **No real overhead unless you output the trace**

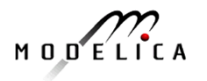

### **Substitution Example, Storing the Trace**

- **a = b**
- **c = a + b**
- $d = a b$
- **c = a + b (subst a=b) => c = b + b (simplify) =>**  $c = 2 * b$
- The alias relation a=b stored in variable a
- $\mathbf{r}$  The equations are e.g. stored as (lhs,rhs,list<ops>)

$$
d = a - b \text{ (subst } a = b) =>
$$
  

$$
d = b - b \text{ (simplify)} =>
$$
  

$$
d = 0.0
$$

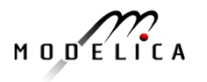

## **Debugging Using the Transformation Trace**

- **Text output** 
	- **Initial implementation**
	- Verify performance and correctness of the trace
- **Structured output based on database storage** 
	- **Graphical debugging**
	- Cross-referencing equations (dependents/parents)
	- Ability to see why a variable is solved in a particular way
	- **Requires a schema**
	- **Future work/work in progress**

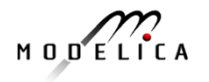

 $0 = y + der(x * time * z);$   $z = 1.0;$ 

**(1) substitution**:  $y + der(x * (time * z))$  $\Rightarrow$  $y + der(x * (time * 1.0))$ **(2) simplify:**  $y + der(x * (time * 1.0))$  $\Rightarrow$  $y + der(x * time)$ 

**(3) expand derivative (symbolic diff):**  $y + der(x * time)$  $\Rightarrow$  $y + (x + der(x) * time)$ (**4) solve:**  $0.0 = y + (x + der(x)) * time$  $\Rightarrow$  $der(x) = ((-y) - x) / time$ 

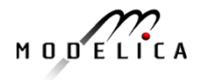

## **Trace Example (2)**

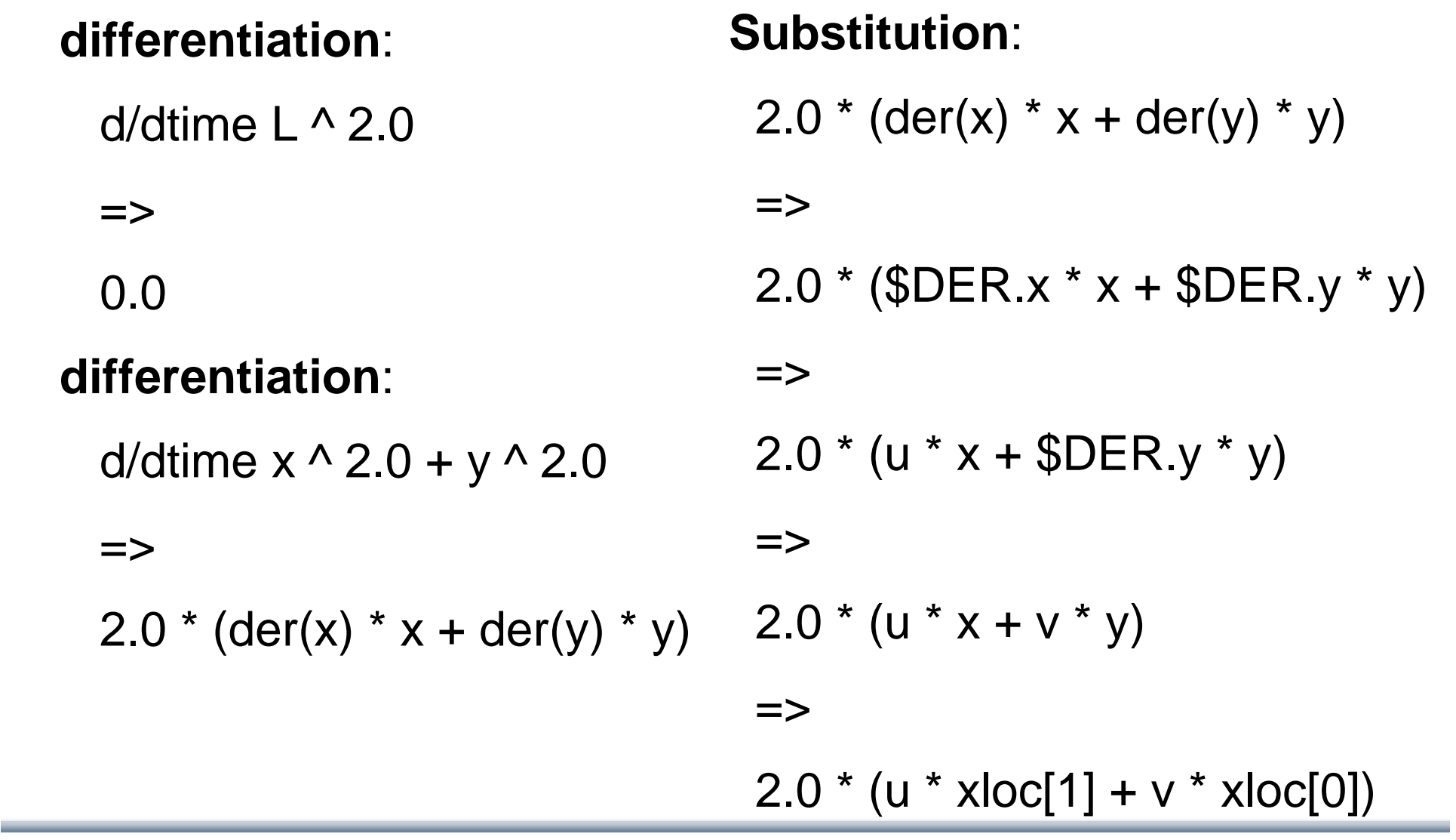

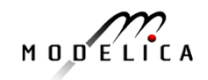

### **Readability of Transformation Trace**

- **Most equations have** very **few** transformations on them
- **Nost of the interesting** equations have a few
	- Still rather readable
- **Some extra care to** handle Modelica variable aliasing

#### **MSL 3.1 MultiBody DoublePendulum**

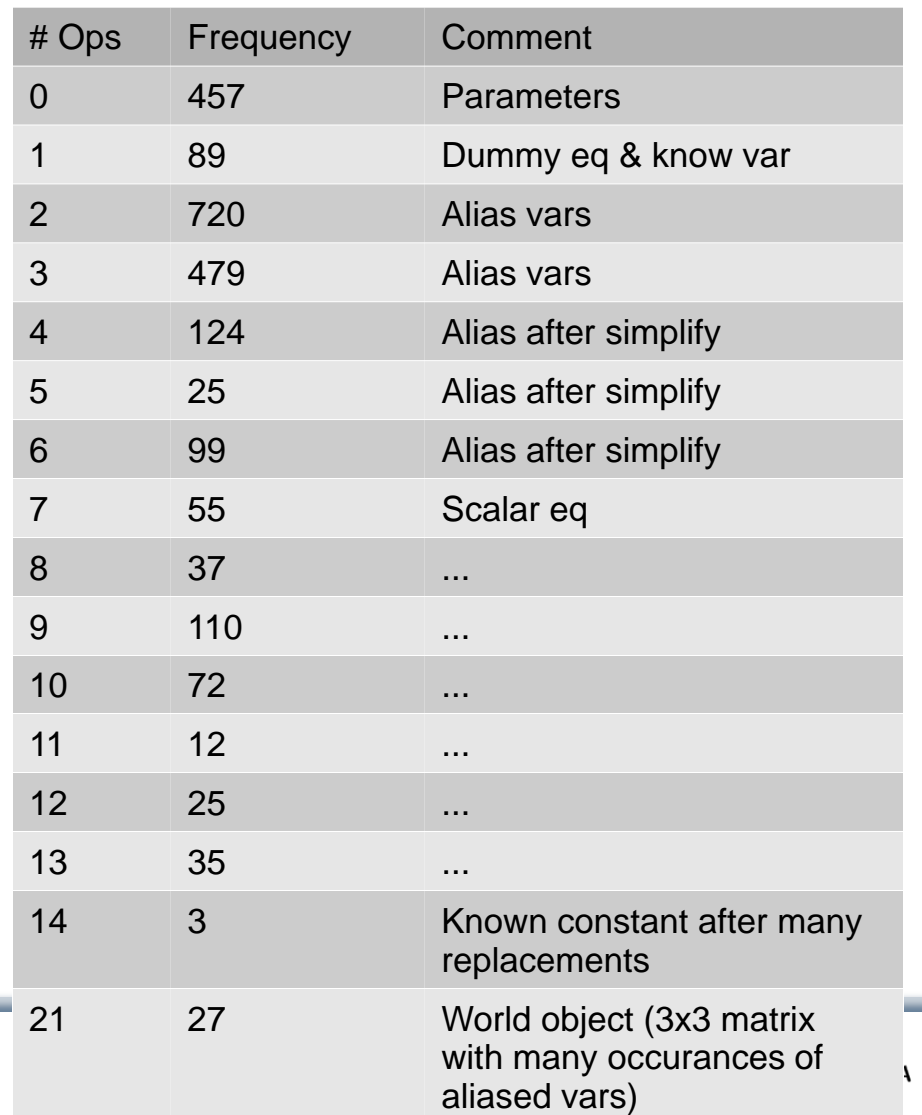

## **Future Work on Transformational Debugging**

- Structural debug information queries based on a database
- Graphical debugger
- Simulation runtime uses database
- **Nore operations recorded** 
	- П Dead code elimination
	- П Control flow and events
	- **Forgotten optimization modules**

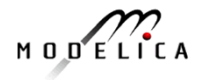

# **Integrated Debugging**

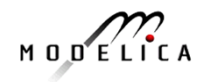

### **Need to Combine Approaches to Help the User**

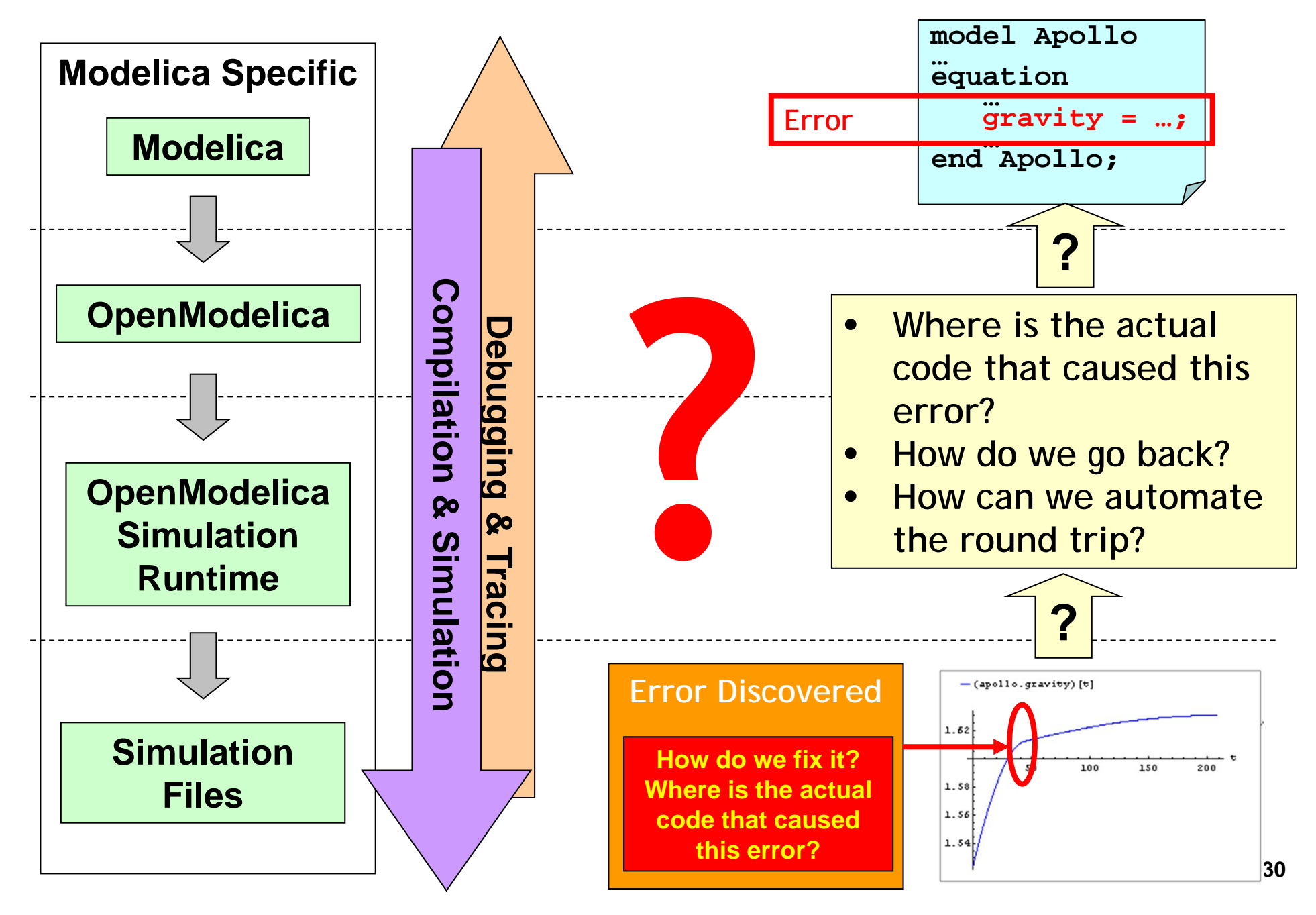

## **Integrated Debugging Approach**

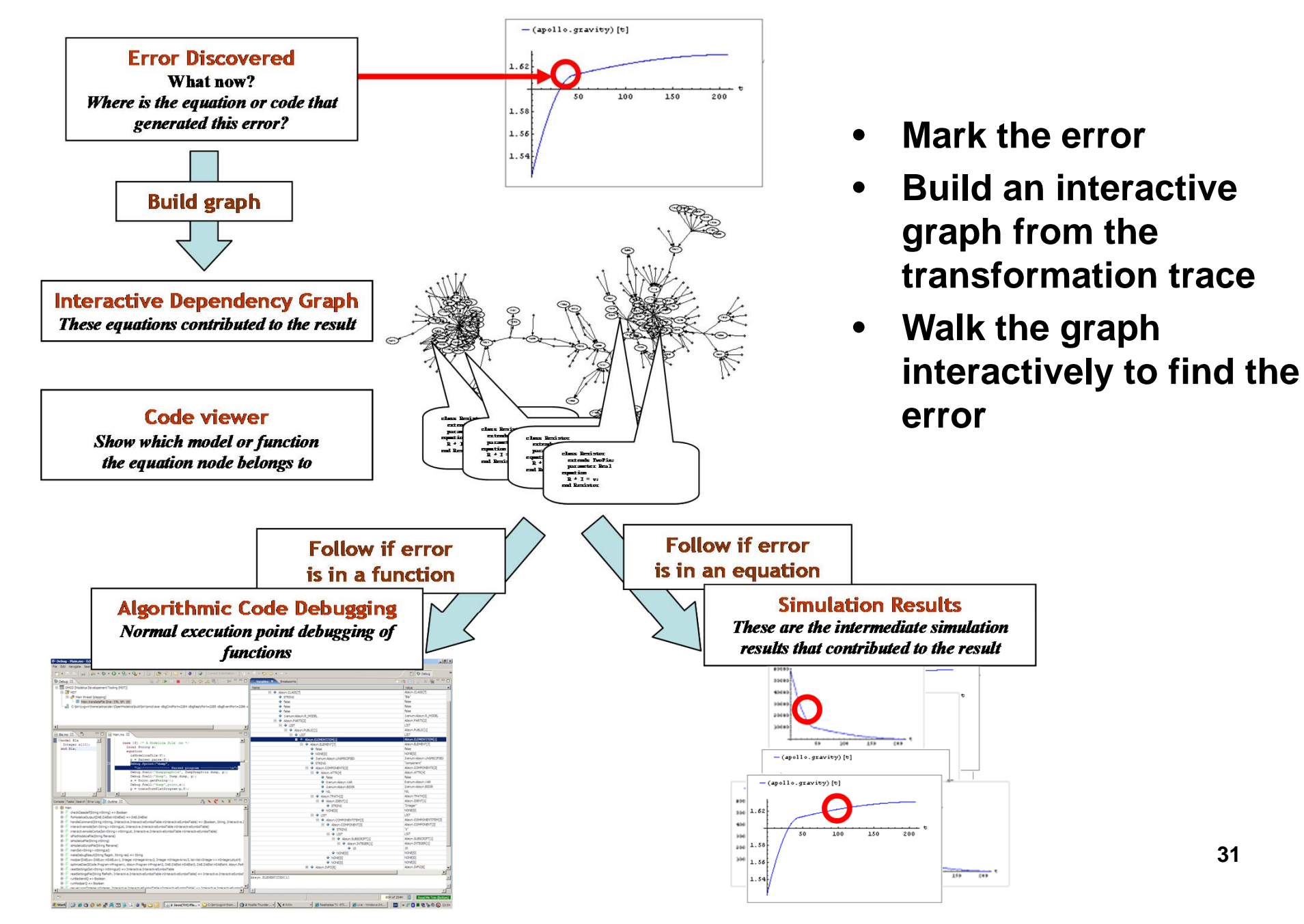

### **Debugging Based on User Interaction**

- $\bullet$  The interactive dependency graph contains two types of edges:
	- *Calculation dependency edges*
	- •*Origin edges from traced symbolic transformations*
- $\bullet$  The user interacts with the dependency graph in several ways:
	- *Displaying simulation results* through selection of the variables
	- •*Classifying a variable* as having wrong values
	- •*Classifying an equation as correct*
	- • *Building a new dependency graph* based on the new set of variables with wrong values (classified variables) or by modifying the equations or parameter values nodes.
	- •*Displaying model code* by following origin edges
	- •*Invoking the algorithmic code debugging subsystem*

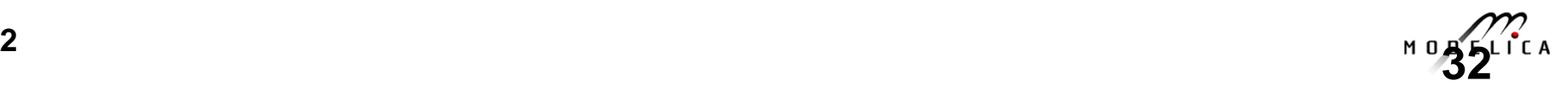

## **Debugging Summary**

- $\bullet$  Debugging **equation-based** models present new **challenges**
- **Equation** systems are **transformed** symbolically to a form hard for the user to recognize
- Static **transformational** debugging **explains** the transformations and maintains a mapping between the low level and the high level model
- $\bullet$  **Dynamic debugging** helps to **walk** through a model/program and **inspect** data for an execution
- •**Goal: integrated static/dynamic debugging approach**

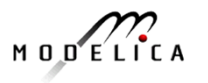

# **Requirements traceability and dynamic model verification**

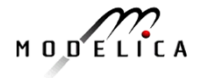

### **Introduction: ModelicaML Background**

- • **ModelicaML Eclipse plug-in Modelica/UML profile** integrates a subset of the UML and the Modelica language in order to leverage standardized graphical notations of UML for system modeling and the simulation power of Modelica
- • ModelicaML enables engineers to describe
	- System **requirements**
	- System **design** (structure and behavior)
	- Usage-, test **scenarios**
	- • **vVDR (Virtual Verification of Designs against Requirements) is a method that enables a model-based design verification against requirements**
	- •**vVDR is supported in ModelicaML**

(1) System Modeling with ModelicaML

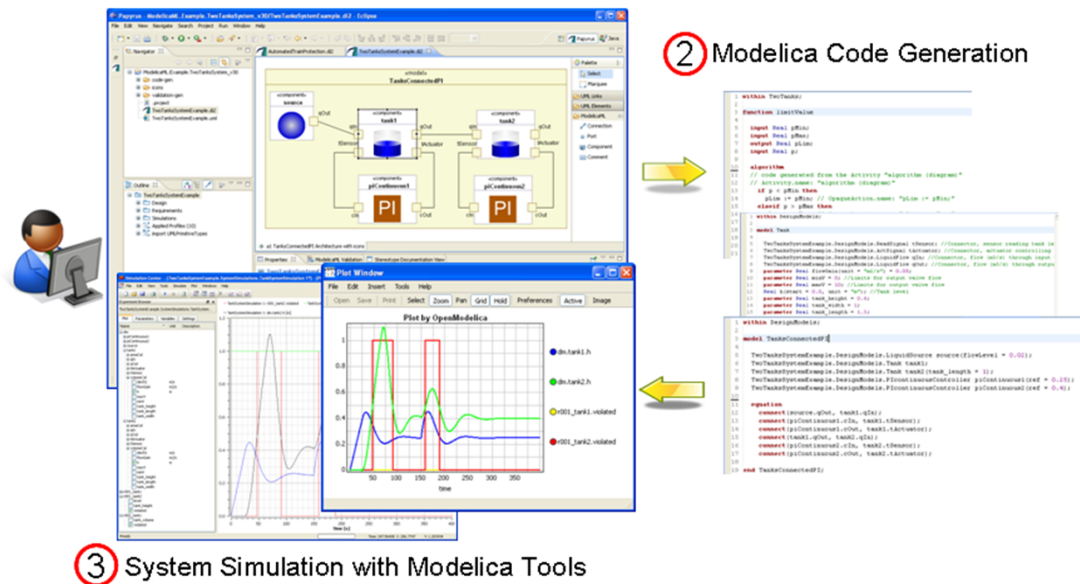

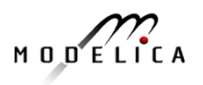

### **Introduction: vVDR Method**

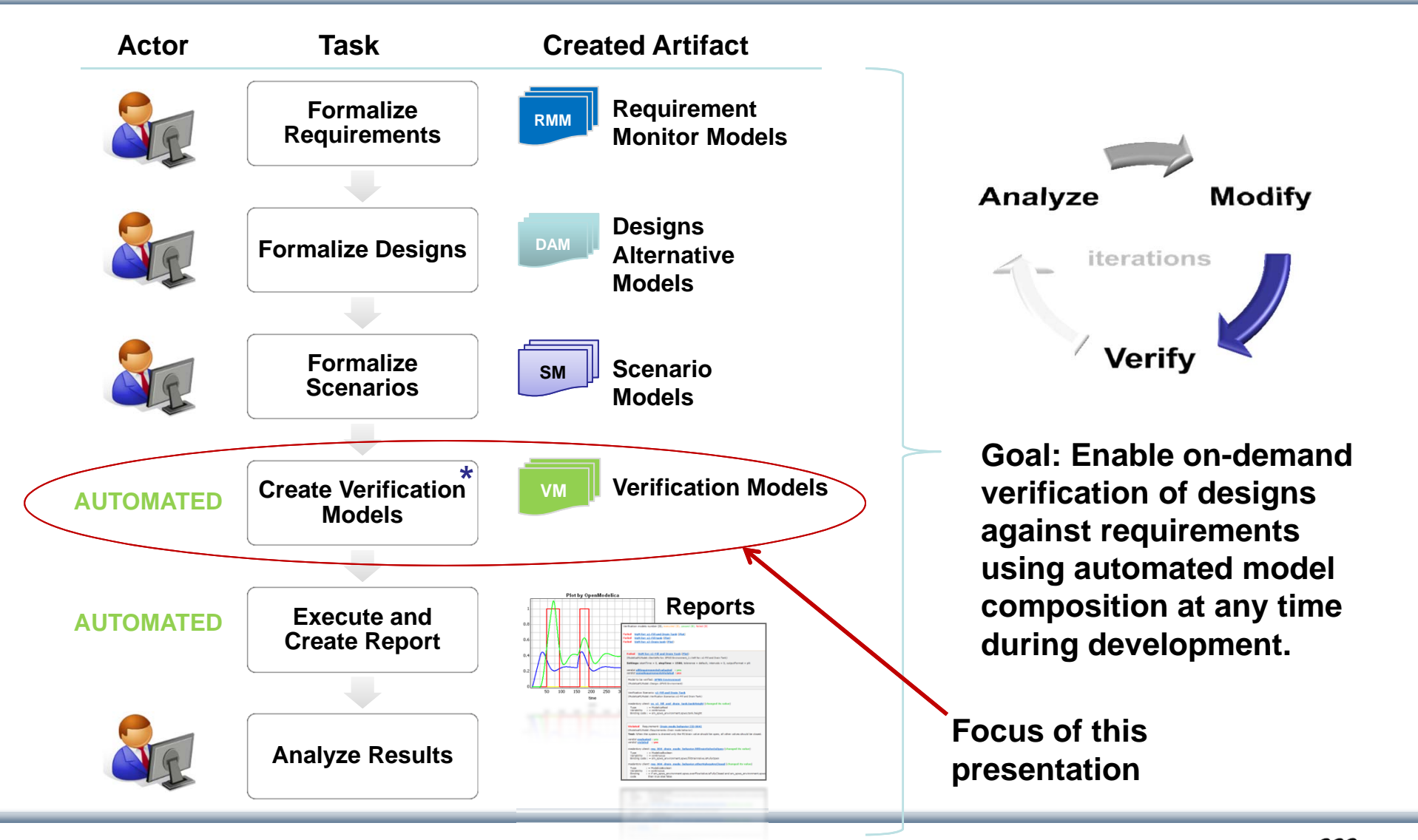

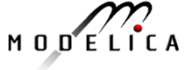

## **Challenge**

• We want to verify **different design alternatives** against **sets of requirements** using **different scenarios**. Issues:

1) How to **find valid combinations** of **design alternatives**, **scenarios** and **requirements** in order to enable an automated composition of verification models?

2) Having found a valid combination: How to **bind all components correctly**?

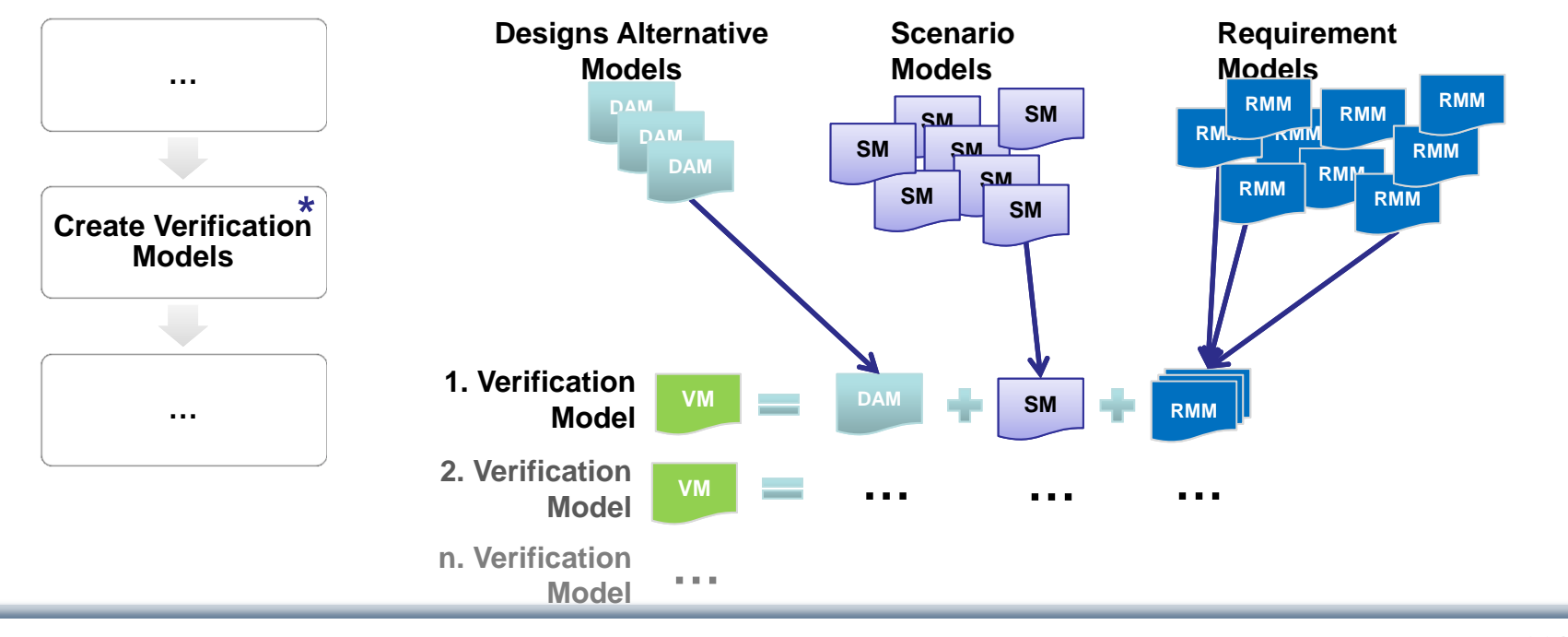

MODELICA

## **Solution Proposal: Value Bindings**

- • **Value Binding** enables the automation of verification model composition
- $\bullet$  Value Bindings include the definition of:
	- • **Client** (component that requires data from other components)
	- •**Provider** (component that provides data for other components)
	- • **Mediator** (mediates between clients and providers)
- • Depending on which mediators and providers are in place we can:
	- •Determine which clients can be satisfied
	- • **Find valid combinations** and generate verification models
	- • Generate **binding** code for client components in verification models

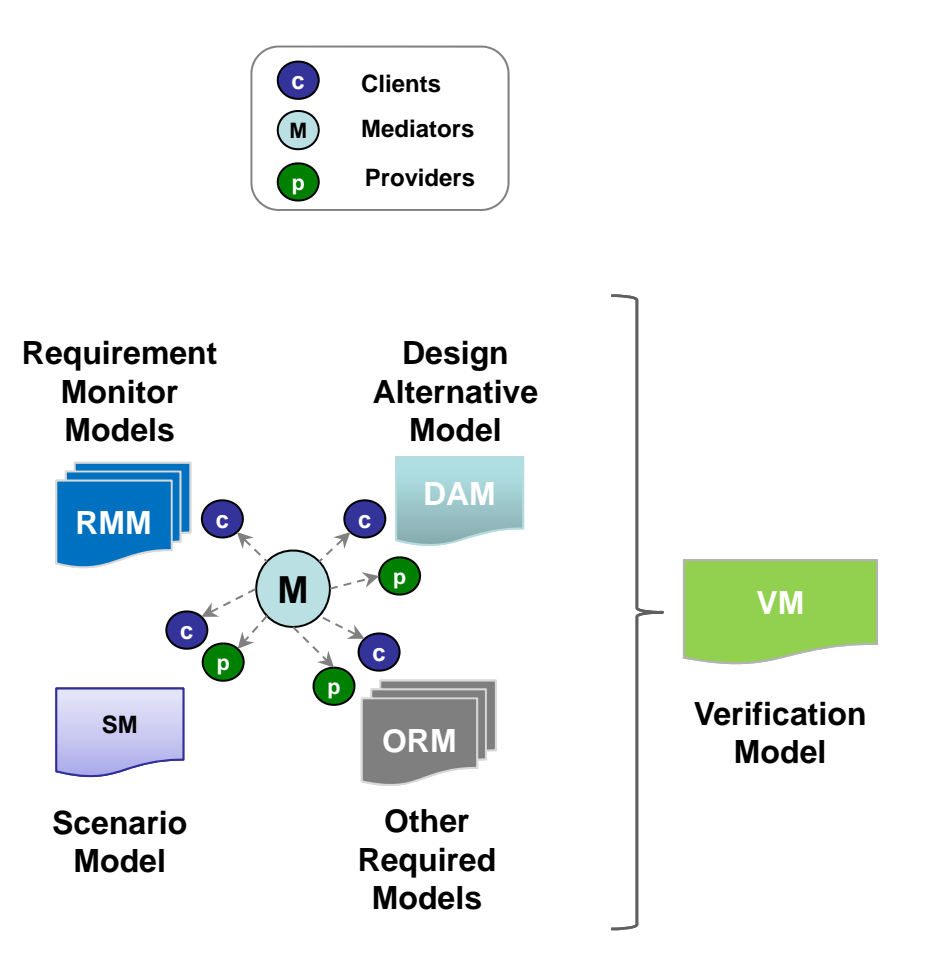

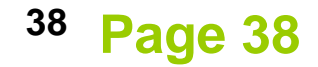

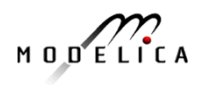

### **Example: Design Alternative Model**

• Simplified Aircraft Potable Water System

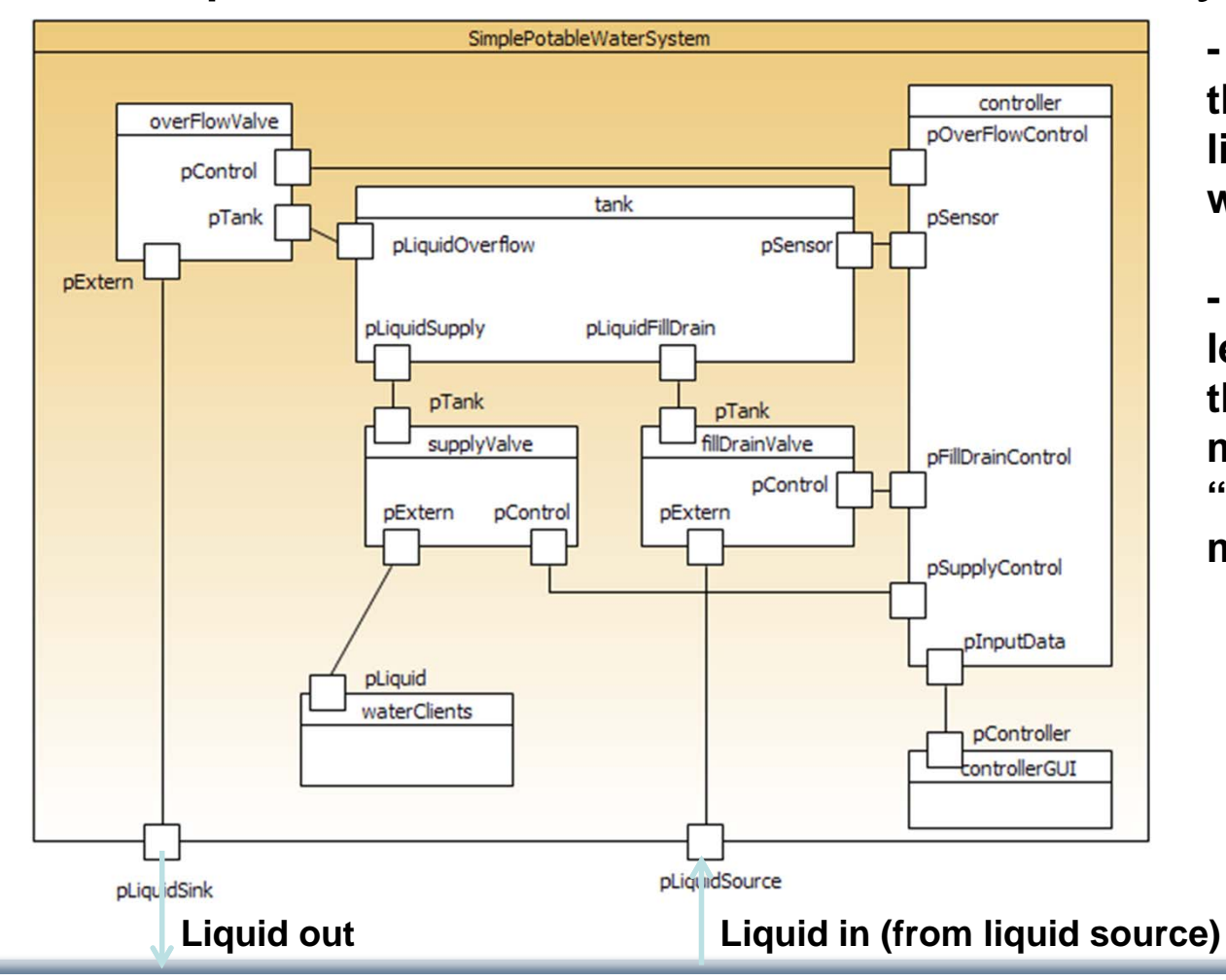

**- Overhead tank system that can be filled using a liquid source from bottom with the aircraft on ground.** 

**- Controller monitors the level of liquid and controls the valves according to its mode (e.g. "fill"-, "drain"-, "pre-selected value fill" mode).**

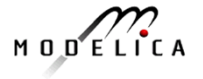

### **Example: Requirement Monitor Model "***The time to fill an empty tank shall be 300 sec. max."*

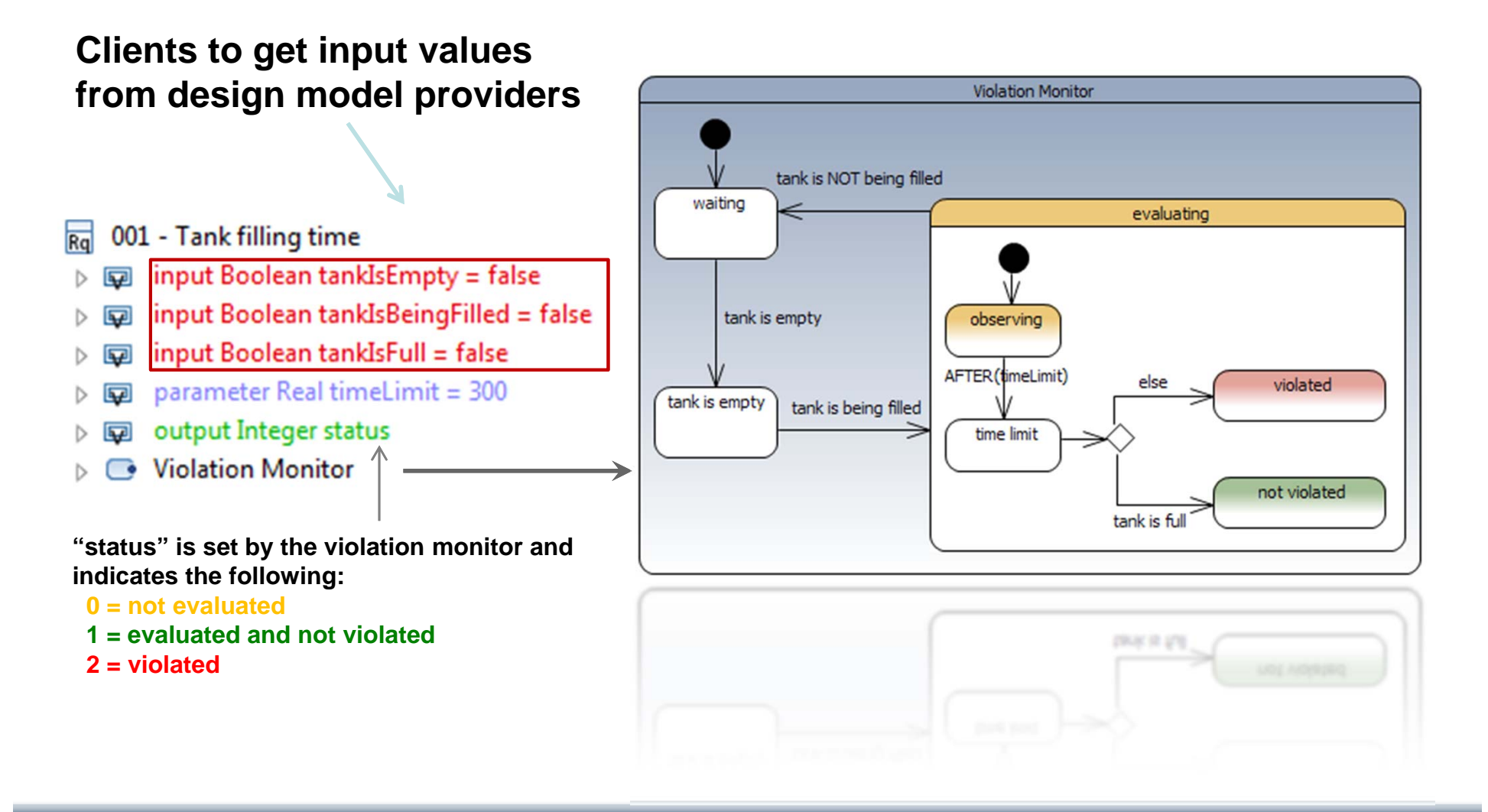

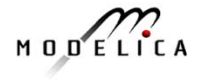

### **Example: Scenario Model "***Filling and draining the ta*

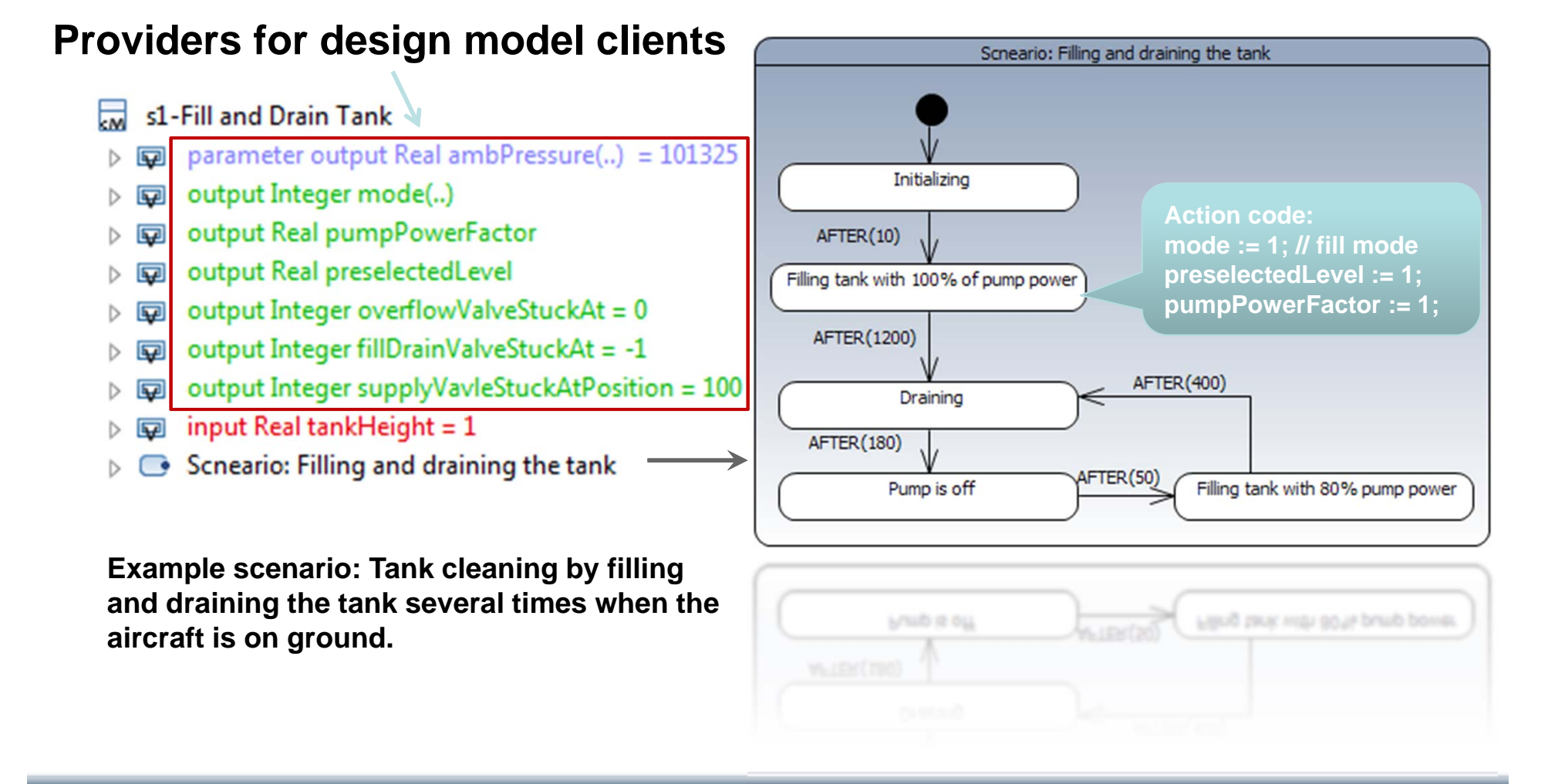

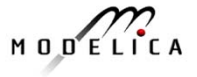

### **Example: Mapping Scenarios to Requirements**

- Automatic generation/selection of which scenarios are appropriate to verify which requirements
	- **One scenario** can be used to **verify multiple requirements** (to increase requirements coverage and confidence in verification results)
	- •Each requirement should be referenced by at least one scenario

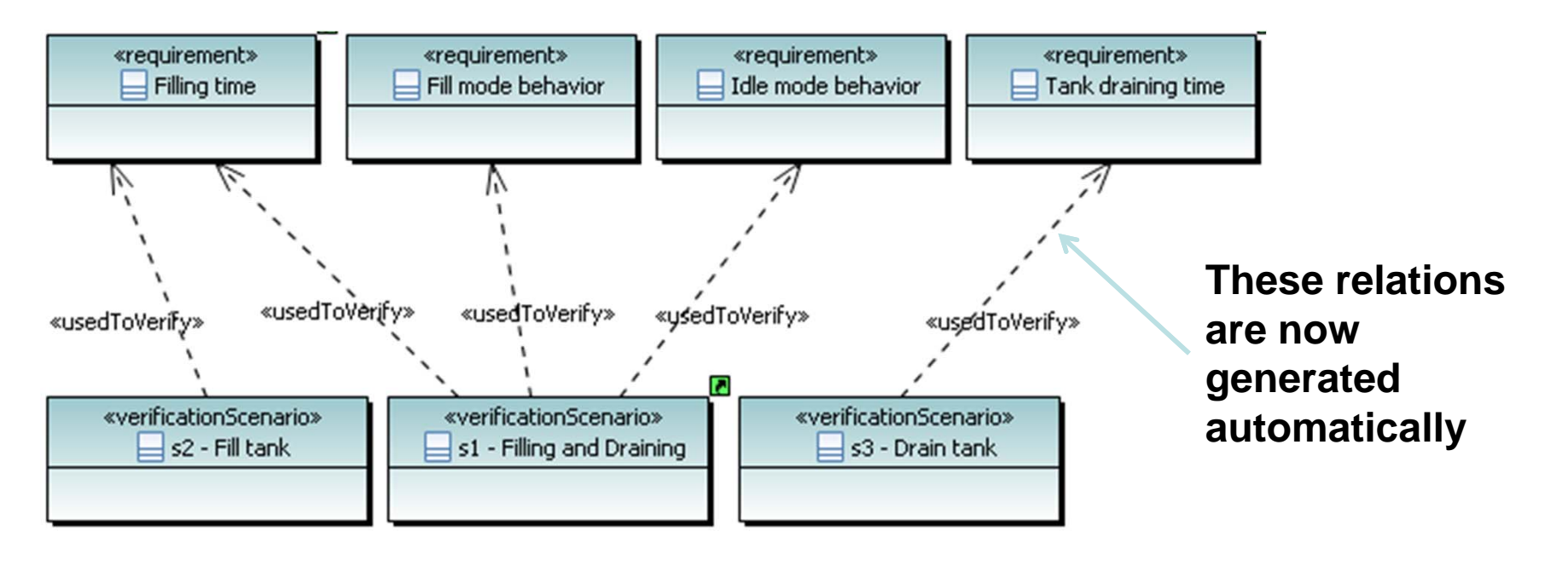

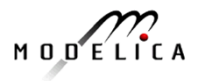

## **Simulation and Report Generation in ModelicaML**

•Verification models are simulated.

**The generated Verification Report is a prepared summary of:**

- •**Configuration, bindings**
- •**Violations of requirements**
- •**etc.**

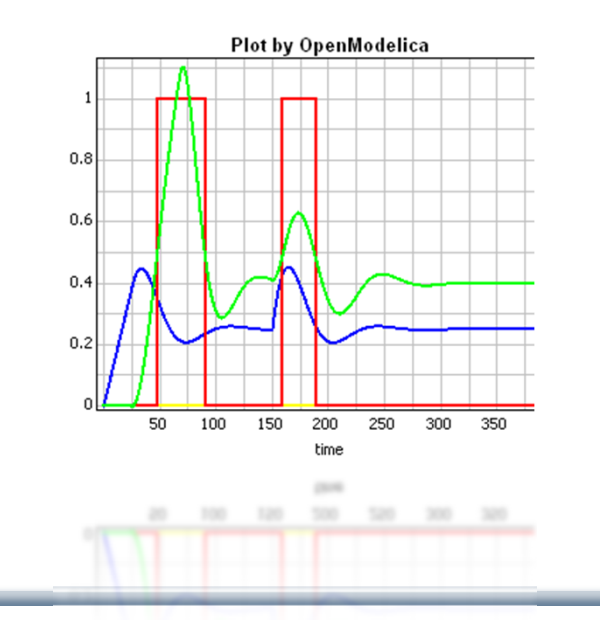

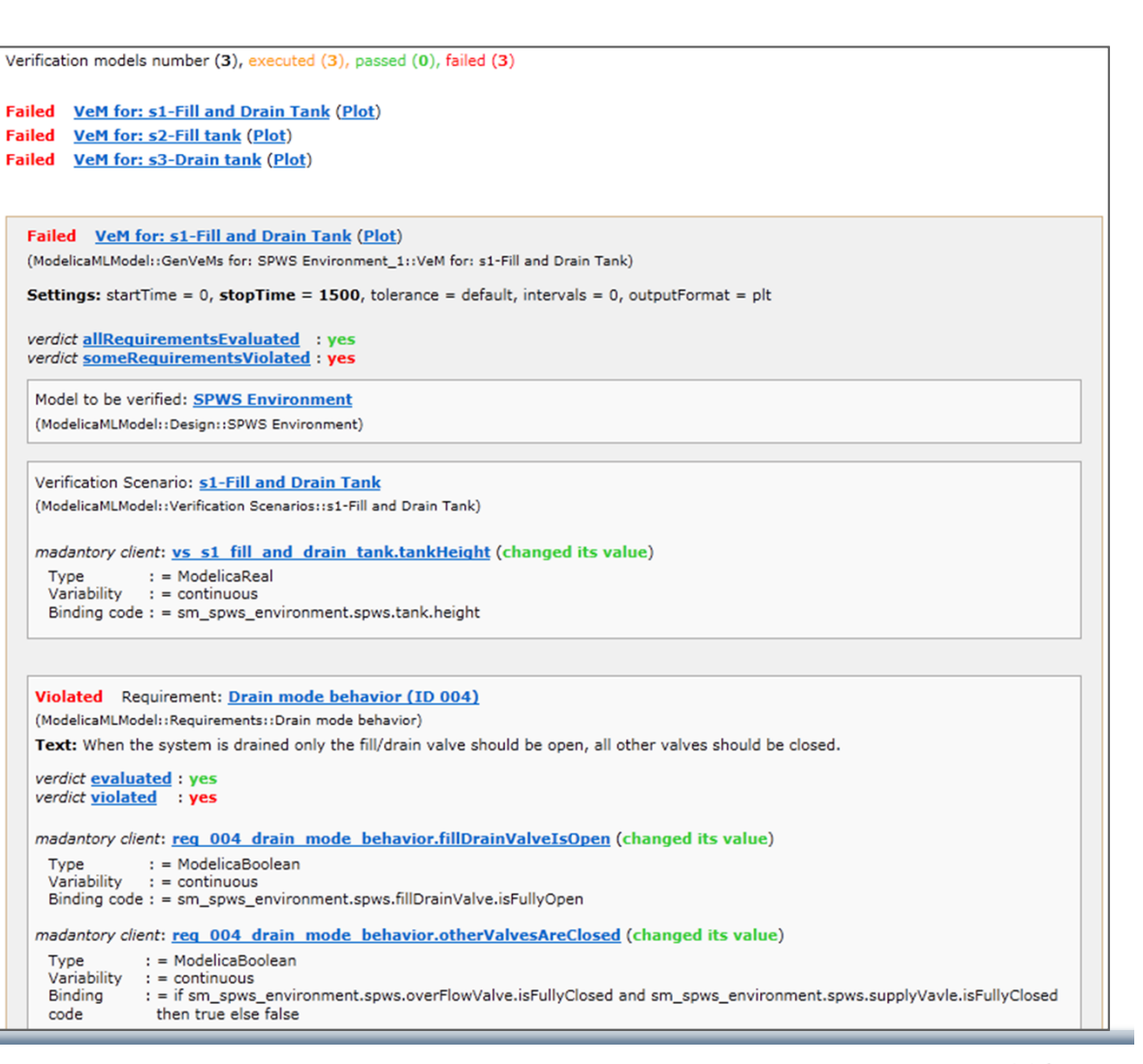

### **Conclusion**

- $\bullet$  The ModelicaML Value Bindings approach enables automated model composition, which is used in ModelicaML for **automatic generate verification models**
- $\bullet$  Bindings do not modify client or provider models (important when libraries are used)
- • Using binding definitions we can find **valid combinations** and **automatically** generate **verification** models
- $\bullet$  The generated **verification models** become artifacts that are **created automatically on-demand** and do not need to be maintained

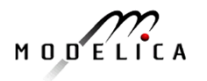

### **Overall Summary**

- • Goal of integrated model-based development This talk covers two aspects
- • Integrated static/dynamic debugging of models
	- •Dynamic debugging of large algorithmic models fully functional
	- • Static Equation debugging prototype need to be integrated and scaled up for large models
- $\bullet$  Requirements traceability and verification
	- •Automated dynamic verification and generation of verification models
	- •Need to be integrated in Modelica standard

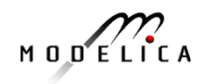